## **Dell EMC PowerEdge T140**

Technical Specifications

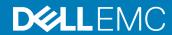

| NOTE: A NOTE indicates important information that helps you make better use of your product.                                                                                                    |  |  |  |
|----------------------------------------------------------------------------------------------------|--|--|--|
| CAUTION: A CAUTION indicates either potential damage to hardware or loss of data and tells you how to avoid the problem.                                                                                   |  |  |  |
| MARNING: A WARNING indicates a potential for property damage, personal injury, or death.                                                                                                    |  |  |  |
|                                                                                                    |  |  |  |
|                                                                                                    |  |  |  |
|                                                                                                    |  |  |  |
|                                                                                                    |  |  |  |
|                                                                                                    |  |  |  |
|                                                                                                    |  |  |  |
|                                                                                                    |  |  |  |
|                                                                                                    |  |  |  |
|                                                                                                    |  |  |  |
|                                                                                                    |  |  |  |
|                                                                                                    |  |  |  |
|                                                                                                    |  |  |  |
|                                                                                                    |  |  |  |
|                                                                                                    |  |  |  |
|                                                                                                    |  |  |  |
|                                                                                                    |  |  |  |
|                                                                                                    |  |  |  |
|                                                                                                    |  |  |  |
|                                                                                                    |  |  |  |
|                                                                                                    |  |  |  |
|                                                                                                    |  |  |  |
|                                                                                                    |  |  |  |
|                                                                                                    |  |  |  |
|                                                                                                    |  |  |  |
|                                                                                                    |  |  |  |
| © 2018 Dell Inc. or its subsidiaries. All rights reserved. Dell, EMC, and other trademarks are trademarks of Dell Inc. or its subsidiaries. Other trademarks may be trademarks of their respective owners. |  |  |  |

Notes, cautions, and warnings

## Contents

| 1 Dell EMC PowerEdge T140 system overview                 |    |
|-----------------------------------------------------------|----|
| Front view of the system                                  | 5  |
| Rear view of the system                                   | 6  |
| 2 Technical specifications                                | 8  |
| Chassis dimensions                                        | 9  |
| System weight                                             | 9  |
| Processor specifications                                  | 9  |
| PSU specifications                                        | 10 |
| Cooling fan specifications                                | 10 |
| System battery specifications                             | 10 |
| Expansion card specifications                             | 10 |
| Memory specifications                                     | 10 |
| Storage controller specifications                         | 11 |
| Drive specifications                                      | 11 |
| Drives                                                    | 11 |
| Optical drives                                            | 11 |
| Ports and connectors specifications                       | 12 |
| USB ports specifications                                  | 12 |
| Serial connector specifications                           | 12 |
| Video specifications                                      | 12 |
| Environmental specifications                              | 12 |
| Standard operating temperature                            | 14 |
| Expanded operating temperature                            | 14 |
| Particulate and gaseous contamination specifications      | 15 |
| Thermal restriction matrix                                | 15 |
| 3 System diagnostics and indicator codes                  | 17 |
| System health and system ID indicator codes               | 17 |
| NIC indicator codes                                       | 18 |
| Non-redundant cabled power supply unit indicator codes    | 18 |
| Using system diagnostics                                  | 19 |
| Dell Embedded System Diagnostics                          | 19 |
| 4 Getting help                                            | 21 |
| Recycling or End-of-Life service information              |    |
| Contacting Dell                                           | 21 |
| Accessing system information by using QRL                 | 21 |
| Quick Resource Locator for Dell EMC PowerEdge T140 system | 22 |
| Receiving automated support with SupportAssist            | 22 |
| 5 Safety instructions                                     | 23 |

## Dell EMC PowerEdge T140 system overview

The Dell EMC PowerEdge T140 system is a tower server that supports:

- · One Intel Xeon Scalable processor
- · Four DIMM slots
- · Cabled AC power supply unit
- · Up to four 3.5-inch cabled SAS or SATA drives

For more information about supported drives, see the Drive specifications section.

(i) NOTE: All instances of SAS, SATA drives, and SSDs are referred to as drives in this document, unless specified otherwise.

#### Topics:

- · Front view of the system
- · Rear view of the system

## Front view of the system

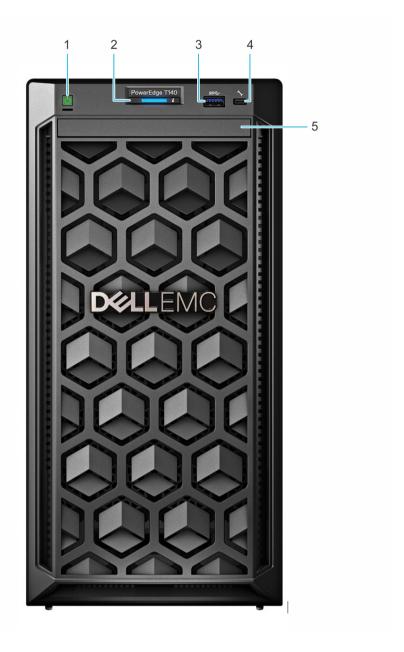

Figure 1. Front view of the system

- 1 Power button
- 3 USB 3.0 port
- 5 Optical drive (optional)

- 2 System health and ID indicator
- 4 iDRAC direct micro USB port

For more information about the ports, see the Ports and connectors specifications section.

## Rear view of the system

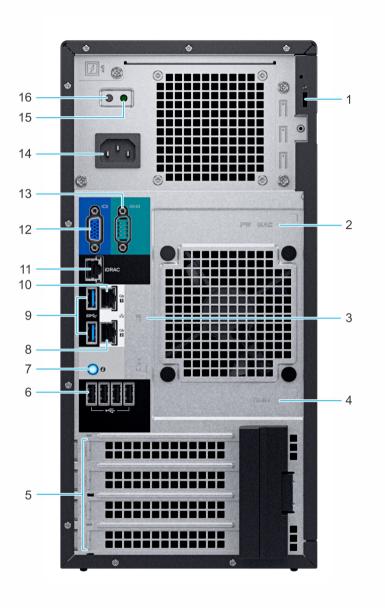

Figure 2. Rear view of the system

- 1 Security Cable Lock
- 3 Service Tag, Express Service Code, QRL label
- 5 PCle expansion card slots (4)
- 7 System identification button
- 9 USB 3.0 ports (2)
- 11 iDRAC dedicated NIC port
- 13 Serial port
- 15 PSU Built-in Self Test (BIST) LED

- 2 iDRAC MAC address and iDRAC secure password label
- 4 OpenManage Mobile (OMM) label
- 6 USB 2.0 port (4)
- 8 NIC port (Gb 2)
- 10 NIC port (Gb 1)
- 12 VGA port
- 14 Power supply unit
- 16 PSU Built-in Self Test (BIST) Button

| $\bigcirc \mid$ NOTE: For more information about the ports and | connectors, see the Ports and | connectors specifications section. |  |
|----------------------------------------------------------------|-------------------------------|------------------------------------|--|
|                                                                |                               |                                    |  |
|                                                                |                               |                                    |  |
|                                                                |                               |                                    |  |
|                                                                |                               |                                    |  |
|                                                                |                               |                                    |  |
|                                                                |                               |                                    |  |
|                                                                |                               |                                    |  |
|                                                                |                               |                                    |  |
|                                                                |                               |                                    |  |
|                                                                |                               |                                    |  |
|                                                                |                               |                                    |  |
|                                                                |                               |                                    |  |
|                                                                |                               |                                    |  |
|                                                                |                               |                                    |  |
|                                                                |                               |                                    |  |
|                                                                |                               |                                    |  |
|                                                                |                               |                                    |  |
|                                                                |                               |                                    |  |
|                                                                |                               |                                    |  |
|                                                                |                               |                                    |  |
|                                                                |                               |                                    |  |
|                                                                |                               |                                    |  |
|                                                                |                               |                                    |  |
|                                                                |                               |                                    |  |
|                                                                |                               |                                    |  |
|                                                                |                               |                                    |  |
|                                                                |                               |                                    |  |
|                                                                |                               |                                    |  |
|                                                                |                               |                                    |  |
|                                                                |                               |                                    |  |
|                                                                |                               |                                    |  |
|                                                                |                               |                                    |  |
|                                                                |                               |                                    |  |
|                                                                |                               |                                    |  |
|                                                                |                               |                                    |  |
|                                                                |                               |                                    |  |
|                                                                |                               |                                    |  |
|                                                                |                               |                                    |  |

## **Technical specifications**

The technical and environmental specifications of your system are outlined in this section.

#### Topics:

- · Chassis dimensions
- · System weight
- · Processor specifications
- PSU specifications
- Cooling fan specifications
- · System battery specifications
- · Expansion card specifications
- Memory specifications
- Storage controller specifications
- Drive specifications
- Ports and connectors specifications
- · Video specifications
- · Environmental specifications

### Chassis dimensions

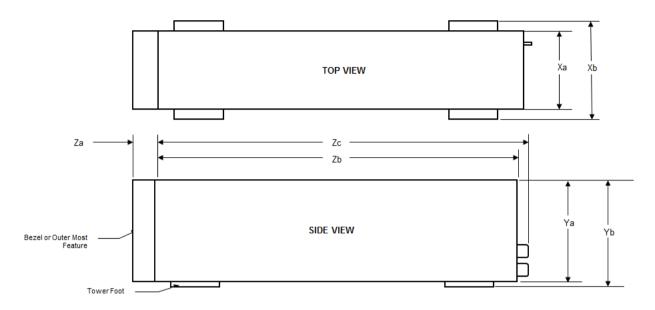

Figure 3. Chassis dimensions

Table 1. Dell EMC PowerEdge T140 system dimensions

| Xa                   | Xb | Ya                    | Yb                      | Za                                   | Zb                      | Zc                       |
|----------------------|----|-----------------------|-------------------------|--------------------------------------|-------------------------|--------------------------|
| 175 mm (6.89 inches) | NA | 360 mm (14.17 inches) | 362.9 mm (14.29 inches) | With bezel: 35.0<br>mm (1.38 inches) | 400.0 mm (15.75 inches) | 418.75 mm (16.49 inches) |
|                      |    |                       |                         | Without bezel:<br>NA                 |                         |                          |

## System weight

Table 2. Dell EMC PowerEdge T140 system weight

| System configuration | Maximum weight (with all drives) |
|----------------------|----------------------------------|
| 4 x 3.5-inch drives  | 11.84 kg (26.10 lb)              |

## **Processor specifications**

Table 3. Dell EMC PowerEdge T140 processor specifications

| Supported processor           | Number of processors supported |
|-------------------------------|--------------------------------|
| Intel Xeon Scalable Processor | One                            |

## **PSU** specifications

The Dell EMC PowerEdge T140 system supports up to one AC cabled power supply unit (PSU).

Table 4. Dell EMC PowerEdge T140 PSU specifications

| PSU      | Class | Heat                     | Frequency Voltage |                  | А                      | .C                    | DC  | Current |
|----------|-------|--------------------------|-------------------|------------------|------------------------|-----------------------|-----|---------|
|          |       | dissipation<br>(maximum) |                   |                  | High line<br>100–240 V | Low line<br>100–140 V |     |         |
| 365 W AC | Gold  | 1908 BTU/hr              | 50/60 Hz          | 100-240 V<br>AC, | 365 W                  | N/A                   | N/A | 5 A     |
|          |       |                          |                   | autoranging      |                        |                       |     |         |

- (i) NOTE: Heat dissipation is calculated using the PSU wattage rating.
- (i) NOTE: This system is also designed to connect to the IT power systems with a phase-to-phase voltage not exceeding 240 V.

## Cooling fan specifications

The Dell EMC PowerEdge T140 system supports the following:

- · One system cooling fan located at the back of the system.
- · One processor cooling fan located on the heat sink.
- (i) NOTE: When selecting or upgrading the system configuration, to ensure optimum power utilization, verify the system power consumption with the Dell Energy Smart Solution Advisor available at Dell.com/ESSA.

### System battery specifications

The Dell EMC PowerEdge T140 system supports CR 2032 3.0-V lithium coin cell system battery.

## **Expansion card specifications**

The Dell EMC PowerEdge T140 system supports up to four PCI express (PCIe) Generation 3.

Table 5. Expansion card slots supported on the system board

| PCle slot     | Processor Connection    | PCle slot height | PCIe slot length | Slot width          |
|---------------|-------------------------|------------------|------------------|---------------------|
| Slot 1 (Gen3) | Processor               | Full Height      | Half Length      | x8 link in x8 slot  |
| Slot 2 (Gen3) | Processor               | Full Height      | Half Length      | x8 link in x16 slot |
| Slot 3 (Gen3) | Platform Controller Hub | Full Height      | Half Length      | x1                  |
| Slot 4 (Gen3) | Platform Controller Hub | Full Height      | Half Length      | x4 link in x8 slot  |

(i) NOTE: The expansion cards are not hot swappable.

## Memory specifications

The Dell EMC PowerEdge T140 system supports the following memory specifications for optimized operation:

#### Table 6. Memory specifications

| DIMM type | DIMM rank   | DIMM capacity | Minimum RAM | Maximum RAM |
|-----------|-------------|---------------|-------------|-------------|
| UDIMM     | Single rank | 8 GB          | 8 GB        | 32 GB       |
| ODIIVIIVI |             | 16 GB         | 16 GB       | 64 GB       |
|           | Dual rank   | 8 GB          | 8 GB        | 32 GB       |
|           |             | 16 GB         | 16 GB       | 64 GB       |

## Storage controller specifications

The Dell EMC PowerEdge T140 system supports the following controller cards:

#### Table 7. Dell EMC PowerEdge T140 system controller cards

| Internal controllers                                          | External controllers  |
|---------------------------------------------------------------|-----------------------|
| <ul><li>PERC H730P</li><li>PERC H330</li><li>HBA330</li></ul> | · 12Gbps SAS Ext. HBA |

## **Drive specifications**

### **Drives**

The Dell EMC PowerEdge T140 system supports:

· 4 x 3.5-inch SAS, SATA drives

ONOTE: For a system with 4 TB (or more) drive capacity, PERC is required for thermal control.

### **Optical drives**

The Dell EMC PowerEdge T140 system supports the following optical drives.

#### Table 8. Supported optical drive type

| Supported drive type                            | Supported number of drives |
|-------------------------------------------------|----------------------------|
| Dedicated SATA DVD-ROM drive or DVD +/-RW drive | One                        |

## Ports and connectors specifications

### **USB** ports specifications

Table 9. Dell EMC PowerEdge T140system USB port specifications

| Front panel |                                                                                                  | Back panel                                                | Internal USB                          |
|-------------|--------------------------------------------------------------------------------------------------|-----------------------------------------------------------|---------------------------------------|
| . 0         | ne USB 3.0-compliant ports<br>ne micro USB 2.0-compliant port<br>r iDRAC Direct                  | Two USB 3.0-compliant ports  Four USB 2.0-compliant ports | · One internal USB 3.0-compliant port |
|             | NOTE: The micro USB 2.0 compliant port can only be used as an iDRAC Direct or a management port. |                                                           |                                       |

### Serial connector specifications

The Dell EMC PowerEdge T140 system supports one serial connector on the back panel, which is a 9-pin connector, Data Terminal Equipment (DTE), 16550-compliant.

## Video specifications

The Dell EMC PowerEdge T140 system supports Matrox G200eR2 graphics card with 16 MB capacity.

Table 10. Supported video resolution options

| Resolution | Refresh rate | Color depth (bits) |
|------------|--------------|--------------------|
| 640×480    | 60, 70       | 8, 16, 24          |
| 800x600    | 60, 75, 85   | 8, 16, 24          |
| 1024x768   | 60, 75, 85   | 8, 16, 24          |
| 1152x864   | 60, 75, 85   | 8, 16, 24          |
| 1280x1024  | 60, 75       | 8, 16, 24          |

## **Environmental specifications**

NOTE: For additional information about environmental certifications, refer to the *Product Environmental Datasheet* located with the Manuals & Documents on Dell.com/support/home.

**Table 11. Temperature specifications** 

| Temperature                                                    | Specifications                                             |
|----------------------------------------------------------------|------------------------------------------------------------|
| Storage                                                        | -40-65°C (-40-149°F)                                       |
| Continuous operation (for altitude less than 950 m or 3117 ft) | 10-35°C (50-95°F) with no direct sunlight on the equipment |

| Temperature                                          | Specifications                                                                   |
|------------------------------------------------------|----------------------------------------------------------------------------------|
| Fresh air                                            | For information about fresh air, see the Expanded operating temperature section. |
| Maximum temperature gradient (operating and storage) | 20°C/h (36°F/h)                                                                  |

#### Table 12. Relative humidity specifications

| Relative humidity | Specifications                                                                                  |
|-------------------|-------------------------------------------------------------------------------------------------|
| I -               | 5% to 95% RH with 33°C (91°F) maximum dew point. Atmosphere must be noncondensing at all times. |
| Operating         | 10% to 80% RH with 29°C (84.2°F) maximum dew point.                                             |

#### Table 13. Maximum vibration specifications

| Maximum vibration | Specifications                                                                 |  |
|-------------------|--------------------------------------------------------------------------------|--|
| Operating         | 0.26 G <sub>rms</sub> at 5 Hz to 350 Hz (all operation orientations)           |  |
| Storage           | 1.88 G <sub>rms</sub> at 10 Hz to 500 Hz for 15 minutes (all six sides tested) |  |

#### Table 14. Maximum shock pulse specifications

| Maximum shock pulse | Specifications                                                                                                    |
|---------------------|----------------------------------------------------------------------------------------------------|
| Operating           | Six consecutively executed shock pulses in the positive and negative x, y, and z axis of 6 G for up to 11 ms.                                        |
| Storage             | Six consecutively executed shock pulses in the positive and negative x, y, and z axis (one pulse on each side of the system) of 71 G for up to 2 ms. |

#### Table 15. Maximum altitude specifications

| Maximum altitude | Specifications       |
|------------------|----------------------|
| Operating        | 3048 m (10,000 ft)   |
| Storage          | 12,000 m (39,370 ft) |

#### Table 16. Operating temperature derating specifications

| Operating temperature derating | Specifications                                                                    |
|--------------------------------|-----------------------------------------------------------------------------------|
| Up to 35°C (95°F)              | Maximum temperature is reduced by 1°C/300 m (1°F/547 ft), above 950 m (3,117 ft). |
| 35–40°C (95–104°F)             | Maximum temperature is reduced by 1°C/175 m (1°F/319 ft), above 950 m (3,117 ft). |
| 40-45°C (104-113°F)            | Maximum temperature is reduced by 1°C/125 m (1°F/228 ft), above 950 m (3,117 ft). |

### Standard operating temperature

#### Table 17. Standard operating temperature specifications

| Standard operating temperature                                 | Specifications                                              |
|----------------------------------------------------------------|-------------------------------------------------------------|
| Continuous operation (for altitude less than 950 m or 3117 ft) | 10-35°C (50-95°F) with no direct sunlight on the equipment. |

### **Expanded operating temperature**

#### Table 18. Expanded operating temperature specifications

| Expanded operating temperature | Specifications                                                                                                    |
|--------------------------------|----------------------------------------------------------------------------------------------------|
| Continuous operation           | 5°C-40°C at 5% to 85% RH with 29°C dew point.                                                                                                    |
|                                | NOTE: Outside the standard operating temperature (10°C-35°C), the system can operate continuously in temperatures as low as 5°C and as high as 40°C.               |
|                                | For temperatures 35°C- 40°C, derate maximum allowable temperature by 1°C per 175 m (1°F per 319 ft) above 950 m (3,1171 ft).                                       |
| ≤ 1% of annual operating hours | -5°C-45°C at 5% to 90% RH with 29°C dew point.                                                                                                    |
|                                | NOTE: Outside the standard operating temperature (10°C-35°C), the system can operate down to -5°C or up to 45°C for a maximum of 1% of its annual operating hours. |
|                                | For temperatures 40°C– 45°C, derate maximum allowable temperature by 1°C per 125 m (1°F per 228 ft) above 950 m (3.117 ft).                                        |

- i) NOTE: When operating in the expanded temperature range, the performance of the system may be impacted.
- (i) NOTE: When operating in the expanded temperature range, ambient temperature warnings may be reported on the System Event Log.

### **Expanded operating temperature restrictions**

- Do not perform a cold startup of the system below 5°C.
- The operating temperature specified is for a maximum altitude of 3048 m (10,000 ft).
- · One non-redundant power supply unit is required.
- · One system fan required.
- · Non-Dell qualified peripheral cards and/or peripheral cards greater than 25 W are not supported.
- GPU is not supported.
- · Tape backup unit is not supported.
- · For a system with 4 TB (or more) drive capacity, PERC is required for thermal control.

### Particulate and gaseous contamination specifications

The following table defines the limitations that help avoid any damages to the IT equipment and/or, or both failure from particulate and gaseous contamination. If the levels of particulate or gaseous pollution exceed the specified limitations and results in equipment damage or failure, you must rectify the environmental conditions. Remediation of environmental conditions is the responsibility of the customer.

Table 19. Particulate contamination specifications

| Particulate contamination | Specifications                                                                                                    |  |
|---------------------------|----------------------------------------------------------------------------------------------------|--|
| Air filtration            | Data center air filtration as defined by ISO Class 8 per ISO 14644-1 with a 95% upper confidence limit.                                                                                                    |  |
|                           | NOTE: This condition applies to data center environments only. Air filtration requirements do not apply to IT equipment designed to be used outside a data center, in environments such as an office or factory floor. |  |
|                           | NOTE: Air entering the data center must have MERV11 or MERV13 filtration.                                                                                                    |  |
| Conductive dust           | Air must be free of conductive dust, zinc whiskers, or other conductive particles.                                                                                                    |  |
|                           | NOTE: This condition applies to data center and non-data center environments.                                                                                                    |  |
| Corrosive dust            | Air must be free of corrosive dust.                                                                                                    |  |
|                           | Residual dust present in the air must have a deliquescent point less than 60% relative humidity.                                                                                                    |  |
|                           | NOTE: This condition applies to data center and non-data center environments.                                                                                                    |  |

#### Table 20. Gaseous contamination specifications

| Gaseous contamination   | Specifications                                              |
|-------------------------|-------------------------------------------------------------|
| Copper Coupon Corrosion | <300 Å/month per Class G1 as defined by ANSI/ISA71.04-1985. |
| Silver Coupon Corrosion | <200 Å/month as defined by AHSRAE TC9.9.                    |

(i) NOTE: Maximum corrosive contaminant levels measured at ≤50% relative humidity.

### Thermal restriction matrix

#### Table 21. Thermal restrictions matrix

| Ambient   | 25°C           | 30°C           | 35°C           |
|-----------|----------------|----------------|----------------|
| Processor | No restriction | No restriction | No restriction |
| DIMM      | No restriction | No restriction | No restriction |
| Drive     | No restriction | No restriction | No restriction |

| Ambient | 25°C           | 30°C           | 35°C           |
|---------|----------------|----------------|----------------|
| Card    | No restriction | No restriction | No restriction |

## System diagnostics and indicator codes

The diagnostic indicators on the system front panel display system status during system startup.

#### Topics:

- · System health and system ID indicator codes
- · NIC indicator codes
- · Non-redundant cabled power supply unit indicator codes
- Using system diagnostics

## System health and system ID indicator codes

The system health and system ID indicator is located on the front panel of your system.

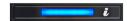

Figure 4. System health and system ID indicator

Table 22. System health and system ID indicator codes

| System health and system ID indicator code | Condition                                                                                                    |
|--------------------------------------------|----------------------------------------------------------------------------------------------------|
| Solid blue                                 | Indicates that the system is turned on, system is healthy, and system ID mode is not active.  Press the system health and system ID button to switch to system ID mode.                                                                                                    |
| Blinking blue                              | Indicates that the system ID mode is active. Press the system health and system ID button to switch to system health mode.                                                                                                    |
| Solid amber                                | Indicates that the system is in fail-safe mode. If the problem persists, see the Getting help section.                                                                                                    |
| Blinking amber                             | Indicates that the system is experiencing a fault. Check the System Event Log for specific error messages. For information about the event and error messages generated by the system firmware and agents that monitor system components, see the Error Code Lookup page, at qrl.dell.com |

### NIC indicator codes

Each NIC on the back of the system has indicators that provide information about the activity and link status. The activity LED indicator indicates if data is flowing through the NIC, and the link LED indicator indicates the speed of the connected network.

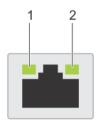

#### Figure 5. NIC indicator codes

1 Link LED indicator

2 Activity LED indicator

#### Table 23. NIC indicator codes

| Status                                                             | Condition                                                                                                    |
|--------------------------------------------------------------------|----------------------------------------------------------------------------------------------------|
| Link and activity indicators are off.                              | The NIC is not connected to the network.                                                                             |
| Link indicator is green, and activity indicator is blinking green. | The NIC is connected to a valid network at its maximum port speed, and data is being sent or received.               |
| Link indicator is amber, and activity indicator is blinking green. | The NIC is connected to a valid network at less than its maximum port speed, and data is being sent or received.     |
| Link indicator is green, and activity indicator is off.            | The NIC is connected to a valid network at its maximum port speed, and data is not being sent or received.           |
| Link indicator is amber, and activity indicator is off.            | The NIC is connected to a valid network at less than its maximum port speed, and data is not being sent or received. |
| Link indicator is blinking green, and activity is off.             | NIC identify is enabled through the NIC configuration utility.                                                       |

# Non-redundant cabled power supply unit indicator codes

Press the self-diagnostic button to perform a quick health check on the non-redundant cabled power supply unit (PSU) of the system.

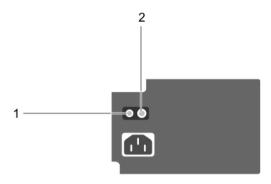

Figure 6. Non-redundant cabled AC PSU status indicator and self-diagnostic button

Self-diagnostic button

2 AC PSU status indicator

#### Table 24. Non-redundant AC PSU status indicator

| Power Indicator Pattern | Condition                                                                |  |
|-------------------------|--------------------------------------------------------------------------|--|
| Not lit                 | Power is not connected or PSU is faulty.                                 |  |
| Green                   | A valid power source is connected to the PSU and the PSU is operational. |  |

## Using system diagnostics

If you experience a problem with your system, run the system diagnostics before contacting Dell for technical assistance. The purpose of running system diagnostics is to test your system hardware without using additional equipment or risking data loss. If you are unable to fix the problem yourself, service and support personnel can use the diagnostics results to help you solve the problem.

### **Dell Embedded System Diagnostics**

1 NOTE: The Dell Embedded System Diagnostics is also known as Enhanced Pre-boot System Assessment (ePSA) diagnostics.

The Embedded System Diagnostics provides a set of options for particular device groups or devices allowing you to:

- · Run tests automatically or in an interactive mode
- · Repeat tests
- · Display or save test results
- · Run thorough tests to introduce additional test options to provide extra information about the failed device(s)
- · View status messages that inform you if tests are completed successfully
- View error messages that inform you of problems encountered during testing

### Running the Embedded System Diagnostics from Boot Manager

Run the Embedded System Diagnostics (ePSA) if your system does not boot.

- When the system is booting, press F11.
- Use the up arrow and down arrow keys to select **System Utilities > Launch Diagnostics**.
- Alternatively, when the system is booting, press F10, select Hardware Diagnostics > Run Hardware Diagnostics. The ePSA Pre-boot System Assessment window is displayed, listing all devices detected in the system. The diagnostics starts executing the tests on all the detected devices.

### Running the Embedded System Diagnostics from the Dell Lifecycle Controller

- As the system boots, press F10.
- Select Hardware Diagnostics → Run Hardware Diagnostics.

The ePSA Pre-boot System Assessment window is displayed, listing all devices detected in the system. The diagnostics starts executing the tests on all the detected devices.

### System diagnostic controls

| Menu          | Description                                                                                                    |
|---------------|----------------------------------------------------------------------------------------------------|
| Configuration | Displays the configuration and status information of all detected devices.                                                                  |
| Results       | Displays the results of all tests that are run.                                                                                             |
| System health | Provides the current overview of the system performance.                                                                                    |
| Event log     | Displays a time-stamped log of the results of all tests run on the system. This is displayed if at least one event description is recorded. |

## **Getting help**

#### Topics:

- · Recycling or End-of-Life service information
- · Contacting Dell
- · Accessing system information by using QRL
- · Receiving automated support with SupportAssist

### Recycling or End-of-Life service information

Take back and recycling services are offered for this product in certain countries. If you want to dispose of system components, visit Dell.com/recyclingworldwide and select the relevant country.

## **Contacting Dell**

Dell provides several online and telephone based support and service options. If you do not have an active internet connection, you can find contact information about your purchase invoice, packing slip, bill, or Dell product catalog. Availability varies by country and product, and some services may not be available in your area. To contact Dell for sales, technical assistance, or customer service issues:

- 1 Go to Dell.com/support/home
- 2 Select your country from the drop-down menu on the lower right corner of the page.
- 3 For customized support:
  - a Enter your system Service Tag in the Enter your Service Tag field.
  - b Click Submit.

The support page that lists the various support categories is displayed.

- 4 For general support:
  - a Select your product category.
  - b Select your product segment.
  - c Select your product.

The support page that lists the various support categories is displayed.

- 5 For contact details of Dell Global Technical Support:
  - a Click Global Technical Support
  - b The Contact Technical Support page is displayed with details to call, chat, or e-mail the Dell Global Technical Support team.

## Accessing system information by using QRL

You can use the Quick Resource Locator (QRL) located on the information tag in the front of the T140, to access the information about the Dell EMC PowerEdge T140.

Ensure that your smartphone or tablet has the QR code scanner installed.

The QRL includes the following information about your system:

- · How-to videos
- · Reference materials, including the Installtion and Service Manual, and mechanical overview
- · Your system service tag to quickly access your specific hardware configuration and warranty information

- A direct link to Dell to contact technical assistance and sales teams
- 1 Go to Dell.com/grl and navigate to your specific product or
- 2 Use your smartphone or tablet to scan the model-specific Quick Resource (QR) code on your system or in the Quick Resource Locator section.

### Quick Resource Locator for Dell EMC PowerEdge T140 system

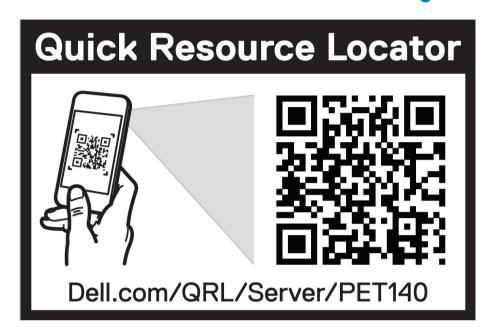

Figure 7. Quick Resource Locator for Dell EMC PowerEdge T140 system

## Receiving automated support with SupportAssist

Dell EMC SupportAssist is an optional Dell EMC Services offering that automates technical support for your Dell EMC server, storage, and networking devices. By installing and setting up a SupportAssist application in your IT environment, you can receive the following benefits:

- Automated issue detection SupportAssist monitors your Dell EMC devices and automatically detects hardware issues, both
  proactively and predictively.
- Automated case creation When an issue is detected, SupportAssist automatically opens a support case with Dell EMC Technical Support.
- Automated diagnostic collection SupportAssist automatically collects system state information from your devices and uploads it securely to Dell EMC. This information is used by Dell EMC Technical Support to troubleshoot the issue.
- Proactive contact A Dell EMC Technical Support agent contacts you about the support case and helps you resolve the issue.

The available benefits vary depending on the Dell EMC Service entitlement purchased for your device. For more information about SupportAssist, go to Dell.com/supportassist.

## Safety instructions

- MARNING: Whenever you need to lift the system, get others to assist you. To avoid injury, do not attempt to lift the system by yourself.
- MARNING: Opening or removing the system cover while the system is powered on may expose you to a risk of electric shock.
- △ CAUTION: Do not operate the system without the cover for a duration exceeding five minutes.
- CAUTION: Many repairs may only be done by a certified service technician. You should only perform troubleshooting and simple repairs as authorized in your product documentation, or as directed by the online or telephone service and support team.

  Damage due to servicing that is not authorized by Dell is not covered by your warranty. Read and follow the safety instructions that are shipped with your product.
- (i) NOTE: It is recommended that you always use an antistatic mat and antistatic strap while working on components inside the system.
- NOTE: To ensure proper operation and cooling, all bays in the system and system fans must be populated always with either a component or with a blank.